# **Instal·lació del Topspin 1.3**

## **Preparació de TopSpin 1.3**

Em descarrego el fitxer TopSpin 1.3 pl10 & (mos13.iso) (1390.9 MiB) del [servidor software de Bruker,](https://www.bruker.com/service/support-upgrades/software-downloads/preclinical-imaging/linux/linux-topspin.html) comprovo que la seva signatura sigui la correcte,

```
sermnadmin@sermn107:~/Downloads/Topspin-1.3$ md5sum TopSpin-1.3.10.iso
802b0c4bf6f456d4674c6c3ba31352f4 TopSpin-1.3.10.iso
```
Els primers intents d'executar el programa autorun i/o install em donen errors perquè a les noves versions de Debian /bin/sh és enllaç a /bin/dash, un shell restringit que no és compatible amb la sintaxi emprada als programes d'instal·lació del Topspin-1.3. Per resoldre el problema, segueixo les instruccions a [Debian wiki: dash as bin](https://wiki.debian.org/DashAsBinSh) per configurar temporalment bash com a shell per defecte,

```
$ ls -l /bin/sh
lrwxrwxrwx 1 root root 4 Mar 1 2012 /bin/sh -> dash
$ sudo dpkg-reconfigure dash
[sudo] password for sermnadmin:
Removing 'diversion of /bin/sh to /bin/sh.distrib by dash'
Adding 'diversion of /bin/sh to /bin/sh.distrib by bash'
Removing 'diversion of /usr/share/man/man1/sh.1.gz to
/usr/share/man/man1/sh.distrib.1.gz by dash'
Adding 'diversion of /usr/share/man/man1/sh.1.gz to
/usr/share/man/man1/sh.distrib.1.gz by bash'
$ ls -l /bin/sh
lrwxrwxrwx 1 root root 4 Aug 24 11:20 /bin/sh -> bash
```
Llavors executo el programa /mnt/iso/autorun per iniciar la instal·lació del Tospin, i **com a** *setup type* **trio Data processing, acquisition and automation** i li dic que afegeixi el directori d'instal·lació del TopSpin al PATH. **El programa s'instal·larà a** */opt/topspin1.3***.**

### **Creació d'usuaris**

El programa d'instal·lació dóna un error un cop creat l'usuari nmrsu. Diu que no pot connectar-se a cap gestor de sessions, però comprovo que el compte d'usuari de nmrsu s'ha creat correctament. Aquest error es pot ignorar sense problemes, però s'hauria d'actualitzar el script d'instal·lació per evitar que sortís.

### **Instal·lació**

Un cop completat el procés de configuració, s'obre una finestra amb la llista de programes que s'instal·laran,

**Eix Me!** {{ :informatica:debian-ts31:screenshot-0.png?400 |}}

i tot seguit comença el procés de còpia i instal·lació de les carpetes i fitxers dels programes.

Un cop completada la instal·lació es mostra en pantalla un resum del què s'ha fet, **incloent-hi alguns errors i avisos que caldrà comprovar i corregir.** Els registre de la instal·lació es guarda al fitxer /opt/topspin1.3/install.log.

#### **Errors relacionats amb el Diskless**

Aquests són els missatges d'avís i error que han aparegut durant la instal·lació del mòdul Diskless.

#### **Fitxer creats o editats**

El fitxer /opt/topspin1.3/prog/bin/install.net/install.net indica que es crearan o modificaran els següents fitxers,

- /etc/hosts
- /etc/bootparams
- /etc/exports
- /etc/services
- /etc/inetd.conf
- /etc/sysconfig/network-scripts/ifcfg-eth1 (Linux)
- /etc/init.d/bfsd (if it does not exist)
- /usr/diskless/clients/spect/swapfile
- /usr/diskless/clients/spect/root/dev/ dins la carpeta opt/topspin1.3/conf/instr/autoshim/refmaps/
- /opt/topspin/conf/instr/servtool/cryocontrol/ dins la carpeta opt/topspin1.3/conf/instr/servtool/

#### **Posada en marxa del TopSpin 1.3 - Primer intent**

Provo a posar en funcionament el TopSpin per primer cop.

Executo la comanda cf i trio la configuració de l'instrument spect. Després de passar les dues o tres primeres pantalles, surt una finestra amb el missatge Collecting data, please wait… i una finestra petita amb el missatge

Cannot read FCU BBIS data: cannot open /opt/topspin1.3/conf/instr/spect/bbis\_fcu: error in "iiconf"

Comprovo que no hi ha cap fitxer bbis fcu en aquesta carpeta, llavors premo el botó Ok i apareix la finestra amb el llistat de ports sèrie a què estan connectats els dispositius externs,

- HPPR Preamplifier 1: tty10
- ACB Amplifier Control Board: tty04
- RX22 Receiver: tty10
- BSMS Smart Magnetc Control System: tty02
- Lock Signal: tty03
- LC-NMR Software HyStar: tty07
- VTU Variable Temperature Unit: tty05

Premo el botó Next i avanço fins que s'obre una altra finestra d'avís,

Warning: The 2H amplifier in the BMSM uses router output 3 which is selected by the 0.5W 1H Amplifier

Tanco la finestra prement el botó Close i surten dos avisos (ja conegut dels altres espectròmetres amb GNU/Linux Debian),

Operation not permitted Cannot make link link must be done manually with ln /opt/topspin1.3/prog/mod/go4 /opt/topspin1.3/prog/mod/acq\_control

i

Operation not permitted Cannot make link link must be done manually with ln /opt/topspin1.3/prog/wobble/pp\_drx\_X /opt/topspin1.3/prog/wobble/pulsprog\_X

Finalment s'obre la finestra amb la llista de nuclis i la seva freqüència a l'espectròmetre, i després s'obre la finestra amb les connexions entre els amplificadors, la sonda i els preamplificador.

La comparació del nou fitxer uxnmr.info amb el mateix fitxer a l'antiga estació de treball ens indica l'existència dels següents problemes

- No s'han detectat les plaques FCU (unitats de control de la freqüència)
- No s'ha detectat la placa RCU (unitat de control del receptor)
- No s'ha detectat la placa DRU (digitalitzador)

La diferència al fitxer uxnmr.info és que a la darrera configuració operativa s'identificaven correctament les plaques FCU i RCU

```
[teo@rmn6 spect]$ more uxnmr.info
CONFIGURATION INFORMATION
=========================
Date : Thu Dec 11 13:24:54 2014
Release : TopSpin Acquisition Version ts 1 3pl-10
Host : rmn6.uab.es Linux 2.4.21-9.EL #1 Thu Jan 8 17:24:12 EST 2004
i686
User : teo (Teodor Parella,Servei RMN,935812291,972843351)
System : DRX spectrometer
1H-frequency : 500.13 MHz
Hardware info: using "/opt/topspin/conf/instr/spect/hardware_list"
```

```
 (ignoring RS device entries)
```

```
#--------------------
# FCU configuration:
#--------------------
board # 1 : MEMORY 0x3f000 (=63 k Words)
        PAL-Version 0x3 = new version (EC level 07 or more)
board # 2 : MEMORY 0x3f000 (=63 k Words)
        PAL-Version 0x3 = new version (EC level 07 or more)
board # 3 : MEMORY 0x3f000 (=63 k Words)
        PAL-Version 0x3 = new version (EC level 07 or more)
RCU1: DRAM = 4096 kByte, SRAM = 256 kByte, FIFO = 4 kByte
Digitizers and Filters connected to RCU1:
- HADC/2 ADC937
Gcu: GCU1
Router: 1 Avance-Router
i a la configuració actual no,
root@sermn107:/opt/topspin1.3/conf/instr/spect# more uxnmr.info
CONFIGURATION INFORMATION
==========================
Date : Fri Sep 18 17:20:46 2015
Release : TopSpin Acquisition Version ts_1_3pl-10
Host : sermn107 Linux 3.2.0-4-amd64 #1 SMP Debian 3.2.68-1+deb7u3
x86_64
User : sermnadmin (SeRMN-UAB Staff,,,)
System : DRX spectrometer
1H-frequency : 500.13 MHz
Hardware info: using "/opt/topspin1.3/conf/instr/spect/hardware list"
                (ignoring RS device entries)
FCU-BBIS data not available due to error, assume 3 FCUs:
RCU/DRU: neither RCU nor DRU found!
Gcu: GCU1
Router: 1 Avance-Router
```
### **Posada en marxa del TopSpin 1.3 - Segon intent**

Comprovo que a la carpeta spect a l'antiga estació de treball hi ha dos fitxers bbis fcu i bbis rcu1 que no es van copiar a la nova instal·lació del TopSpin. Els copio i torno a executar la comanda cf, però dóna el mateix error i comprovo que han desaparegut tots dos fitxers.

Per si de cas es tracta d'un problema causat per l'absència de biblioteques de 32-bits, comprovo el contingut dels fitxers \*.rpm de Bruker per les versions mése noves de CentOS (v 6 i 7) disponibles al [servidor ftp de Bruker](ftp://ftp.bruker.de/pub/nmr/CentOS/6/Bruker-Addon/) i instal·lo els paquets de Debian que contenen aquestes biblioteques:

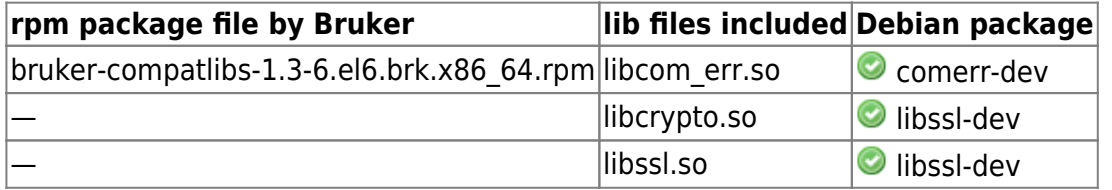

La resta de paquets rpm contenen programes i/o utilitats que no són necessaris per ara.

Instal·lo el programa auditd per monitoritzar els canvis al directori de configuració del TopSpin

- [Linux Audit](http://people.redhat.com/sgrubb/audit/)
- [Stump the Chump with Auditd 01](http://security.blogoverflow.com/2013/09/stump-the-chump-with-auditd-01/)
- [A Brief Introduction to auditd](http://security.blogoverflow.com/2013/01/a-brief-introduction-to-auditd/)
- [Welcome to CIS Security Benchmarks](https://benchmarks.cisecurity.org/index.cfm)
- <http://askubuntu.com/questions/501965/why-isnt-auditd-logging-file-deletes>
- <http://serverfault.com/questions/320716/find-out-which-process-is-changing-a-file>
- [Auditd Tool for Security Auditing on Linux Server](http://linoxide.com/how-tos/auditd-tool-security-auditing/)
- [Tuning auditd: High Performance Linux Auditing](http://linux-audit.com/tuning-auditd-high-performance-linux-auditing/)

Defineixo les següents regles

```
# Monitor Bruker Topspin spectrometer configuration folder to
# find out which process deletes the bbis fcu and bbis rcu files
#
# -w watch /opt/topspin1.3/conf/instr
# -p warx watch for write, attribute change, execute, read events
-w /opt/topspin1.3/conf/instr/ -a exit,always -p warx -k TOPSPIN-CONF
# Monitor the bbis fcu and bbis rcu Bruker Topspin spectrometer
# configuration files to find out which process deletes them
#
# -w watch /opt/topspin1.3/conf/instr/spect/bbis_fcu
# -w watch /opt/topspin1.3/conf/instr/spect/bbis_rcu
# -p warx watch for write, attribute change, execute, read events
-w /opt/topspin1.3/conf/instr/spect/bbis_fcu -a exit,always -p warx -k
TOPSPIN-BBIS-FCU
-w /opt/topspin1.3/conf/instr/spect/bbis_rcu1 -a exit,always -p warx -k
TOPSPIN-BBIS-RCU
```
Last<br>undate: update: 2015/09/29 informatica:hp\_xw4300\_500\_topspin13 https://sermn.uab.cat/wiki/doku.php?id=informatica:hp\_xw4300\_500\_topspin13&rev=1443526620 13:37

```
# Monitor delete files & folders by 64-bit and 32-bit applications
#
# -F arch=b32 or -F arch=b64 monitor 32- or 64-bit applications
# -S unlink watch for unlink (aka delete) system events
# -S rmdir watch for remove directory system events
# -k TOPSPIN-CONF
-a exit,always -F arch=b64 -S unlink -S unlinkat -S rmdir -k TOPSPIN-DEL-64
-a exit,always -F arch=b64 -S unlink -S unlinkat -S rmdir -k TOPSPIN-DEL-64
```
i faig que el programa torni a llegir el fitxers de configuració amb la comanda /etc/init.d/auditd restart. Llavors comprovo el registre a /var/log/audit/audit.log.

Com era d'esperar, el causant del problema és el programa hconfserver que, per motius encara desconeguts, esborra els fitxers bbis fcu i bbis rcu1 fins i tot quan són propietat de root:root i tenen permís d'escriptura només pel propietari.

Provo a assignar l'atribut **immutable** a aquests fitxers i tornar a executar cf,

```
root@sermn107:/opt/topspin1.3/conf/instr/spect# chattr -V +i bbis_fcu
chattr 1.42.5 (29-Jul-2012)
Flags of bbis fcu set as ----i--------e--
root@sermn107:/opt/topspin1.3/conf/instr/spect# chattr -V +i bbis_rcu1
chattr 1.42.5 (29-Jul-2012)
Flags of bbis_rcu1 set as ----i--------e--
root@sermn107:/opt/topspin1.3/conf/instr/spect# lsattr bbis_fcu bbis_rcu1
bbis_bla*
----i--------e-- bbis fcu
----i--------e-- bbis rcul
------------e-- bbis bla1
------------e-- bbis bla4
-------------e-- bbis bla5
```
i finalment aconsegueixo que cf no esborri els fitxers i completi la configuració de l'espectròmetre.

Els únics missatges d'error que es mostren durant el procés de configuració són els relacionats amb la impossibilitat de crear els enllaços d'alguns fitxers,

```
09:54:52.963 19230 error msg: hconfserver
          Operation not permitted
          Cannot make link
          link must be done manually with
                    ln /opt/topspin1.3/prog/mod/go4
/opt/topspin1.3/prog/mod/go
09:55:07.362 19230 error msg: hconfserver
          Operation not permitted
          Cannot make link
          link must be done manually with
```
 ln /opt/topspin1.3/prog/mod/go4 /opt/topspin1.3/prog/mod/acq\_control 09:55:11.440 19230 error msg: hconfserver Operation not permitted Cannot make link link must be done manually with ln /opt/topspin1.3/prog/wobble/pp\_drx\_X /opt/topspin1.3/prog/wobble/pulsprog\_X

Per resoldre'l creo un bash-script fix topspin13.sh

*#!/bin/sh #\*\*\*\*\*\*\*\*\*\*\*\*\*\*\*\*\*\*\*\*\*\*\*\*\*\*\*\*\*\*\*\*\*\*\*\*\*\*\*\*\*\*\*\*\*\*\*\*\*\*\*\*\*\*\*\*\*\*\*\*\*\*\*\*\*\* # # Copyright (c) 2015 # SeRMN, Universitat Autonoma de Barcelona # #\*\*\*\*\*\*\*\*\*\*\*\*\*\*\*\*\*\*\*\*\*\*\*\*\*\*\*\*\*\*\*\*\*\*\*\*\*\*\*\*\*\*\*\*\*\*\*\*\*\*\*\*\*\*\*\*\*\*\*\*\*\*\*\*\*\* # DESCRIPTION # # When TopSpin 1.3 runs on a Debian GNU/Linux, the 'cf' command # fails to create several hard links needed to run the software, # and to (re)create the program 'shimcntl'. # # To fix this problem, # 1. run 'cf' and ignore all warnings and errors about not # being able to create hardlinks. # 2. run this script. It requires root permissions to create, hence, # this script upon running the 'cf' command. # #\*\*\*\*\*\*\*\*\*\*\*\*\*\*\*\*\*\*\*\*\*\*\*\*\*\*\*\*\*\*\*\*\*\*\*\*\*\*\*\*\*\*\*\*\*\*\*\*\*\*\*\*\*\*\*\*\*\*\*\*\*\*\*\*\*\**

#### echo ""

```
# link pulsprog_X to pp_drx_X
echo "creating file '/opt/topspin1.3/prog/wobble/pulsprog_X'"
ln -fv /opt/topspin1.3/prog/wobble/pp_drx_X
/opt/topspin1.3/prog/wobble/pulsprog_X
ls -li /opt/topspin1.3/prog/wobble/pp_drx_X
/opt/topspin1.3/prog/wobble/pulsprog_X
echo ""
# link go to go4
echo "creating file '/opt/topspin1.3/prog/mod/go'"
ln -fv /opt/topspin1.3/prog/mod/go4 /opt/topspin1.3/prog/mod/go
```

```
ls -li /opt/topspin1.3/prog/mod/go4 /opt/topspin1.3/prog/mod/go
echo ""
```
*# link acq\_control to go4* echo "creating file '/opt/topspin1.3/prog/mod/acq\_control'" **ln** -fv /opt/topspin1.3/prog/mod/go4 /opt/topspin1.3/prog/mod/acq\_control Last update: 2015/09/29 informatica:hp\_xw4300\_500\_topspin13 https://sermn.uab.cat/wiki/doku.php?id=informatica:hp\_xw4300\_500\_topspin13&rev=1443526620 13:37

**ls** -li /opt/topspin1.3/prog/mod/go4 /opt/topspin1.3/prog/mod/acq\_control echo ""

#### **uxnmr.info**

Aquesta és la configuració final de l'espectròmetre. Coincideix amb la que hi havia a l'antiga estació de treball.

CONFIGURATION INFORMATION ======================== Date : Tue Sep 22 09:54:02 2015 Release : TopSpin Acquisition Version ts 1 3pl-10 Host : sermn107 Linux 3.2.0-4-amd64 #1 SMP Debian 3.2.68-1+deb7u3 x86\_64 User : sermnadmin (SeRMN-UAB Staff,,,) System : DRX spectrometer 1H-frequency : 500.13 MHz Hardware info: using "/opt/topspin1.3/conf/instr/spect/hardware list" (ignoring RS device entries) #-------------------- # FCU configuration: #------------------- board  $# 1 :$  MEMORY 0x3f000 (=63 k Words) PAL-Version 0x3 = new version (EC level 07 or more) board  $# 2 :$  MEMORY 0x3f000 (=63 k Words) PAL-Version 0x3 = new version (EC level 07 or more) board  $# 3$  : MEMORY 0x3f000 (=63 k Words) PAL-Version  $0x3$  = new version (EC level 07 or more) RCU1: DRAM = 4096 kByte, SRAM = 256 kByte, FIFO = 4 kByte Digitizers and Filters connected to RCU1: - HADC/2 ADC937 Gcu: GCU1 Router: 1 Avance-Router Amplifier Control Board: connected to spect:/dev/tty04 - Warning: The 2H amplifier in the BSMS uses router output 3 which is selected by the 0.5W 1H Amplifier Amplifiers (ACB configuration):

```
2024/05/17 12:43 9/18 Instal·lació del Topspin 1.3
  RO Amplifier Module Nucleus Power/W Switchbox PN/SN/FW
   1 1 1 X 300 Y vCB=de W1301865/564/20000509
   2 1 2 1H 50 Y --""-- W1301865/564/20000509
   3 2 1 2H 20 Y iCB=00 -/-/-
   5 3 1 X 300 vCB=ff W1301840/1340/19990407
ASU's (BBIS configuration):
  AQ-Rack position MOD MULT connected to
 6 2 1 FCU-1
         6 2 1 FCU-2
         5 2 1 FCU-3
   (Note: AQ-Rack positions are counted from right)
BSMS: device connected to spect:/dev/tty02
- absolute lockshift frequency = 13227000 Hz
- 2H Amplifier: connected to router output 3
BPSU: device connected to spect:/dev/tty07
- use BACS air = no
- BACS sx delay = 10 s
- Sample Rail fast changer mode = no
Synthesizers :
- PTS-620DL 1MHZ : for F1/F2, 620 MHz max, doubling frequency = 309.00MHz
- PTS-620SL 1MHZ : for F3, 620 MHz max, doubling frequency = 309.00MHz
Lock: device connected to spect:/dev/tty03
Eurotherm VTU: device connected to spect:/dev/tty05
Preamplifiers :
HPPR: - HPPR/2 preamplifier connected to spect:/dev/tty10
    Type : HPPR/2
    Controller: Application firmware = AO
               15 LEDs for tuning, 15 LEDs for matching
    Module 1 : 1H LNA
    Module 2 : XBB19F 2HS
    Module 3 : 2H
    Module 4 : 13C
    Module 5 : 15N
Receiver :
- RX22-1 connected to spect:/dev/tty10
Frequency generation:
- F1: for 22 MHz IF
- F2: for 22 MHz IF
- F3: direct
```
# **expinstall**

Executo la comanda expinstall amb l'opció Type of acquisition: High Resolution Systems per instal·lar els parameter set i pulse programs, compilar els programes AU, i instal·lar altres recursos necessaris per emprar l'espectròmetre:

- Install Pulse Programs
- Install Bruker Libray AU Programs
- Install Library CDP Programs
- Install Library Gradiend Files
- Install Library Shape Files
- Convert Standard Parameter Sets
- Install Standard Scaling Region Files
- Enable Define Statements in Pulse Programs

El procés es completa sense problemes.

Tot seguit executo les comandes:

- $\bullet$  edsolv
- $\bullet$  edhead
- $\bullet$  edprosol
- $\bullet$  edlock
- $\bullet$  edscon

### **Compilació dels programes AU**

Tasques pendents per més endavant:

- O cplbruk all per compilar tots els programes AU de Bruker.
- O cpluser all per compilar tots els programes AU dels usuaris.

### **Còpia de les dades**

Creo l'usuari sermnuab i la carpeta de dades /home/sermnuab/data. Llavors copio les dades que hi havia a l'antiga estació de treball dins aquesta nova carpeta de dades.

```
# cd /home/sermnuab/
# mkdir data
# cd data
# rsync -Hvax --progress --stats /home/sermnadmin/Downloads/Topspin-1.3@old-
computer/opt topspin data/.
[...]
Number of files: 276808
Number of files transferred: 240678
```
Total file size: 12626980788 bytes Total transferred file size: 12626980788 bytes Literal data: 12626980788 bytes Matched data: 0 bytes File list size: 4490020 File list generation time: 0.001 seconds File list transfer time: 0.000 seconds Total bytes sent: 12643300746 Total bytes received: 4717413 sent 12643300746 bytes received 4717413 bytes 10677938.50 bytes/sec total size is 12626980788 speedup is 1.00 # chown root:root ../data # chown -R sermnuab:sermnuab # chmod 755 ../data # ls -ld ../data drwxr-xr-x 28 root root 4096 Sep 22 16:33 ../data

#### **Còpia dels parameter-sets, pulse-programs, etc.**

Amb el programa [meld](http://meldmerge.org/) comparo les carpetes de parameter-sets, pulse-programs, shapes, llistes, i altres que es troben a /opt/topspin1.3/exp/stan/nmr:

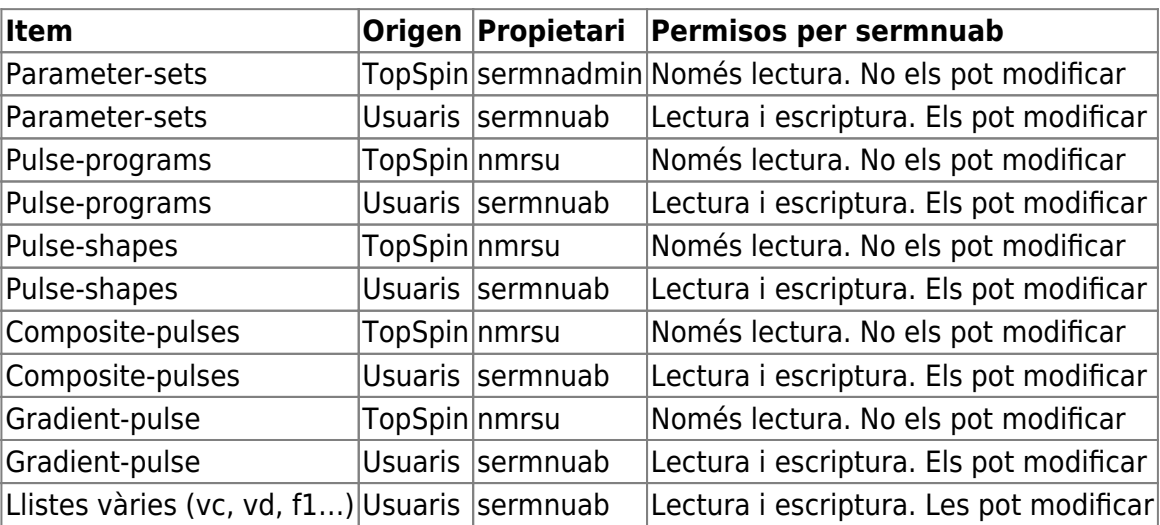

### **Còpia dels fitxers que hi havia a /home/teo**

# **Ús del TopSpin**

- **EDHEAD / LOCK / GRADSHIM:** problemes amb edhead i la definició de la sonda: no coincideix amb l'existent a l'anterior estació de treball i dóna errors amb els fitxers de shim, a l'hora d'agafar el lock, i amb la comanda gradshim. Afegeixo l'antiga definició de la sonda i els problemes semblen resoldre's.
- **EDTE** funciona

Last<br>undate: update: 2015/09/29 informatica:hp\_xw4300\_500\_topspin13 https://sermn.uab.cat/wiki/doku.php?id=informatica:hp\_xw4300\_500\_topspin13&rev=1443526620 13:37

- **LOCK-display** funciona
- **BMSM-display** funciona, però sembla que sigui possible treure la finestra fora del topspin
- **RGA** funciona
- **© ZG** no funciona! (veure més avall)

Quan provo d'adquirir un espectre amb la comanda zg em surt el missatge d'error **No acquisition hardware available for: 192.168.2.7** que està relacionat amb el problema de la compilació de programes AU.

```
No acquisition hardware available for: 192.168.2.7
(Original message = `NO_ACQUISITION_AVAILABLE1` 192.168.2.7)
====================================================
Wed Sep 23 16:30:56 CEST 2015
Topspin Version 1.3 (of July 13 2009)
No acquisition running.
ConfigProp.get: ACQ_DISCFUNC
de.bruker.nmr.jutil.except.MfrException: No acquisition running.
ConfigProp.get: ACQ_DISCFUNC
     at de.bruker.nmr.prsc.cpr.ConfigProp.get(ConfigProp.java:91)
    at de.bruker.nmr.sc.acq.AcqUtil.getAcqFileName(AcqUtil.java:53)
     at de.bruker.nmr.sc.acq.Acq.checkAcquisitionRunning(Acq.java:591)
     at de.bruker.nmr.sc.acq.Acq.showAcqWindow(Acq.java:631)
   at sun.reflect.NativeMethodAccessorImpl.invoke0(Native Method)
     at
sun.reflect.NativeMethodAccessorImpl.invoke(NativeMethodAccessorImpl.java:39
\left( \right) at
sun.reflect.DelegatingMethodAccessorImpl.invoke(DelegatingMethodAccessorImpl
.java:25)
     at java.lang.reflect.Method.invoke(Method.java:585)
     at
de.bruker.nmr.mfw.base.CmdThreadImpl.doJmethod(CmdThreadImpl.java:535)
     at de.bruker.nmr.mfw.base.CmdThreadImpl.exec(CmdThreadImpl.java:439)
     at de.bruker.nmr.mfw.base.CmdThreadImpl.run(CmdThreadImpl.java:393)
Class versions
===============
Class: de.bruker.nmr.prsc.cpr.ConfigProp
Version: $Id: ConfigProp.java,v 1.81 2005/01/11 09:51:11 prs Exp
Class: de.bruker.nmr.sc.acq.AcqUtil
Version: $Id: AcqUtil.java,v 1.61.2.3 2005/01/13 15:15:47 es Exp
Class: de.bruker.nmr.sc.acq.Acq
Version: $Id: Acq.java,v 1.151.2.19 2005/01/24 13:03:26 es Exp
Class: de.bruker.nmr.mfw.base.CmdThreadImpl
```
Version: \$Id: CmdThreadImpl.java,v 1.107.2.1 2006/06/30 12:40:12 pavel Exp

#### **Compilació dels programes AU**

Aquesta part és tan llarga i específica que l'he mogut a una pàgina a part:

• hp xw4300 500 topspin13 au compilation

#### **Compilació dels programes AU**

Executo la comanda cplbruk all per compilar tots els programes AU i els compila tots excepte els esmentats a [l'Item#: 9641. Some AU programs do not compile with native compiler](https://www.bruker.com/cgi-bin/bkb/show_bug.cgi?id=9641)

/opt/topspin1.3/exp/stan/nmr/au/src/coiltemp:42:5: error: conflicting types for 'coiltemp\_program' /opt/topspin1.3/exp/stan/nmr/au/src/coiltemp:43:1: note: an argument type that has a default promotion can't match an empty parameter name list declaration /opt/topspin1.3/exp/stan/nmr/au/src/coiltemp:31:9: note: previous implicit declaration of 'coiltemp\_program' was here exit 1 /opt/topspin1.3/exp/stan/nmr/au/src/decra: In function 'AU\_program': /opt/topspin1.3/exp/stan/nmr/au/src/decra:112:12: error: invalid storage class for function 'DECRA\_program' /opt/topspin1.3/exp/stan/nmr/au/src/decra: At top level: /opt/topspin1.3/exp/stan/nmr/au/src/decra:293:12: error: static declaration of 'DECRA\_program' follows non-static declaration /opt/topspin1.3/exp/stan/nmr/au/src/decra:115:9: note: previous implicit declaration of 'DECRA\_program' was here exit 1 /opt/topspin1.3/exp/stan/nmr/au/src/disconv: In function 'AU\_program': /opt/topspin1.3/exp/stan/nmr/au/src/disconv:128:12: error: invalid storage class for function 'DISNMR\_program' /opt/topspin1.3/exp/stan/nmr/au/src/disconv: At top level: /opt/topspin1.3/exp/stan/nmr/au/src/disconv:878:12: error: static declaration of 'DISNMR\_program' follows non-static declaration /opt/topspin1.3/exp/stan/nmr/au/src/disconv:131:9: note: previous implicit declaration of 'DISNMR\_program' was here exit 1 /opt/topspin1.3/exp/stan/nmr/au/src/disinfo: In function 'AU\_program': /opt/topspin1.3/exp/stan/nmr/au/src/disinfo:106:12: error: invalid storage class for function 'DISNMR\_program' /opt/topspin1.3/exp/stan/nmr/au/src/disinfo: At top level: /opt/topspin1.3/exp/stan/nmr/au/src/disinfo:832:12: error: static declaration of 'DISNMR\_program' follows non-static declaration /opt/topspin1.3/exp/stan/nmr/au/src/disinfo:109:9: note: previous implicit declaration of 'DISNMR\_program' was here exit 1

/opt/topspin1.3/exp/stan/nmr/au/src/lcsino:46:7: error: conflicting types for 'lcsino' /opt/topspin1.3/exp/stan/nmr/au/src/lcsino:40:7: note: previous implicit declaration of 'lcsino' was here exit 1 /opt/topspin1.3/exp/stan/nmr/au/src/multi\_zgvd: In function 'AU\_program': /opt/topspin1.3/exp/stan/nmr/au/src/multi\_zgvd:47:13: error: invalid storage class for function 'PrintExpTime' exit 1 /opt/topspin1.3/exp/stan/nmr/au/src/multi\_zgvt: In function 'AU\_program': /opt/topspin1.3/exp/stan/nmr/au/src/multi\_zgvt:54:13: error: invalid storage class for function 'PrintExpTime' exit 1 /opt/topspin1.3/exp/stan/nmr/au/src/multicmd: In function 'AU\_program': /opt/topspin1.3/exp/stan/nmr/au/src/multicmd:39:13: error: invalid storage class for function 'PrintExpTime' exit 1 /opt/topspin1.3/exp/stan/nmr/au/src/multiexpt: In function 'AU\_program': /opt/topspin1.3/exp/stan/nmr/au/src/multiexpt:29:13: error: invalid storage class for function 'PrintExpTime' exit 1 /opt/topspin1.3/exp/stan/nmr/au/src/multizg: In function 'AU\_program': /opt/topspin1.3/exp/stan/nmr/au/src/multizg:38:13: error: invalid storage class for function 'PrintExpTime' exit 1 /opt/topspin1.3/exp/stan/nmr/au/src/noemult: In function 'AU\_program': /opt/topspin1.3/exp/stan/nmr/au/src/noemult:53:13: error: invalid storage class for function 'PrintExpTime' exit 1 /opt/topspin1.3/exp/stan/nmr/au/src/pulsecalib: In function 'AU\_program': /opt/topspin1.3/exp/stan/nmr/au/src/pulsecalib:123:16: error: invalid storage class for function 'pulsecalib' /opt/topspin1.3/exp/stan/nmr/au/src/pulsecalib: At top level: /opt/topspin1.3/exp/stan/nmr/au/src/pulsecalib:290:1: error: static declaration of 'pulsecalib' follows non-static declaration /opt/topspin1.3/exp/stan/nmr/au/src/pulsecalib:124:12: note: previous implicit declaration of 'pulsecalib' was here exit 1 /opt/topspin1.3/exp/stan/nmr/au/src/setproj:149:5: error: conflicting types for 'sorter' /opt/topspin1.3/exp/stan/nmr/au/src/setproj:35:5: note: previous declaration of 'sorter' was here exit 1 /opt/topspin1.3/exp/stan/nmr/au/src/simplex: In function 'AU\_program': /opt/topspin1.3/exp/stan/nmr/au/src/simplex:262:12: error: invalid storage class for function 'SIMPLEX\_program' /opt/topspin1.3/exp/stan/nmr/au/src/simplex: At top level: /opt/topspin1.3/exp/stan/nmr/au/src/simplex:468:12: error: static declaration of 'SIMPLEX\_program' follows non-static declaration

```
/opt/topspin1.3/exp/stan/nmr/au/src/simplex:265:9: note: previous implicit
declaration of 'SIMPLEX_program' was here
exit 1
```
<note important> Ara que els programes AU s'han compilat correctament, el problema és que quan els executo, tots donen el següent missatge d'error:

ILLEGAL TERMINATION of process 28469 due to signal 11

potser pels motius explicats [aquí](http://superuser.com/questions/908377/ldd-with-32-bit-binaries-on-64-bit-system-runs-but-wont-report): ldd with 32-bit binaries on 64-bit system - runs but won't report. </note>

#### **go no funciona, exit(127)**

L'error exit(127) està causat perquè el programa go no troba totes les biblioteques que necessita. És un error semblant a l'esmentat a [l'Item #8702 What can I do if the Plot Editor does not start?.](https://www.bruker.com/cgi-bin/bkb/show_bug.cgi?id=8702) Aplico la solució esmentada per trobar quines biblioteques no es troben,

\$ /opt/topspin1.3/topspin -e ldd /opt/topspin1.3/prog/mod/go  $linux-qate.so.1 = > (0xf779d000)$  ConvSf.so => /opt/topspin1.3/prog/shlib/ConvSf.so (0xf7796000) [...] libXmu.so.6 => not found  $libXpm.so.4 \implies not found$  [...] libXdmcp.so.6 => /usr/lib/i386-linux-gnu/libXdmcp.so.6 (0xf704e000)

Comprovo que les biblioteques libXmu.so i libXpm.so estan disponibles, però que són de 64-bits, o sigui que instal·lo les biblioteques equivalents de 32-bits disponibles als paquets libxpm4:i368 i libxmu6:i386. Un cop instal·lats els paquets, comprovo si go troba totes les biblioteques,

```
$ /opt/topspin1.3/topspin -e ldd /opt/topspin1.3/prog/mod/go
        linux-gate.so.1 = > (0xf779d000) ConvSf.so => /opt/topspin1.3/prog/shlib/ConvSf.so (0xf7796000)
         [...]
         libXmu.so.6 => /usr/lib/i386-linux-gnu/libXmu.so.6 (0xf73f3000)
         libXpm.so.4 => /usr/lib/i386-linux-gnu/libXpm.so.4 (0xf73e2000)
         [...]
         libXdmcp.so.6 => /usr/lib/i386-linux-gnu/libXdmcp.so.6 (0xf704e000)
```
Per evitar problemes, comprovo si estan disponibles totes les biblioteques cridades pels programes,

```
$ for PROG in /opt/topspin1.3/prog/mod/*;
do
     echo $PROG;
     /opt/topspin1.3/topspin -e ldd $PROG | grep "not found";
done
```
Last<br>undate: update: 2015/09/29 informatica:hp\_xw4300\_500\_topspin13 https://sermn.uab.cat/wiki/doku.php?id=informatica:hp\_xw4300\_500\_topspin13&rev=1443526620 13:37

i trobo que només el programa xwinplot no troba dues biblioteques,

/opt/topspin1.3/prog/mod/xwinplot.mod libdpstk.so.1 => not found  $libdps.so.1 \implies not found$ 

Per resoldre el problema hauria d'instal·lar aquestes biblioteques, però no estan disponibles a cap versió de GNU/Linux relativament moderna (veure [Item #7044](https://www.bruker.com/cgi-bin/bkb/show_bug.cgi?id=7044) i [Item #7301](https://www.bruker.com/cgi-bin/bkb/show_bug.cgi?id=7301)). La única possibilitat seria provar a copiar unes biblioteques procedents d'una versió de GNU/Linux més antiga, tot i que a [l'Item #8702](https://www.bruker.com/cgi-bin/bkb/show_bug.cgi?id=8702) es recomana no fer-ho per possibles problemes d'incompatibilitat.

Tanmateix, podria provar a descarregar-les del magatzem [Archive Debian](http://archive.debian.net/) i comprovar si són compatibles. Les darreres versions disponibles són les que es varen distribuir amb el paquet [libdps1](http://archive.debian.net/sarge/libdps1) [\(4.3.0.dfsg.1-14sarge7\)](http://archive.debian.net/sarge/libdps1) de la versió 7 (aka Sarge) de Debian.

#### **Manquen solvents a la comanda lock**

Quan executo la comanda lock, la llista de solvents que surt en pantalla és massa curta i no conté, entre altres, l'acetona. **Temporalment, per resoldre el problema** copio el fitxer /opt/topspin1.3/exp/stan/nmr/lists/2Hlock a /opt/topspin1.3/conf/instr/spect, tot i que és un fitxer més vell que inclou menys solvents.

La causa de l'error podria estar a la inconsistència dels noms d'alguns solvents a diferents fitxers. Per exemple, en alguns llocs surt aceton i en altres acetone.

Comprovar a la Bruker Knowledge Base els [registres relacionats amb edlock,](https://www.bruker.com/cgi-bin/bkb/buglist.cgi?long_desc_type=allwordssubstr&long_desc=edlock&short_desc_type=allwordssubstr&short_desc=&bug_id=) per exemple:

- [https://www.bruker.com/cgi-bin/bkb/show\\_bug.cgi?id=10711](https://www.bruker.com/cgi-bin/bkb/show_bug.cgi?id=10711)
- [https://www.bruker.com/cgi-bin/bkb/show\\_bug.cgi?id=8259](https://www.bruker.com/cgi-bin/bkb/show_bug.cgi?id=8259)
- [https://www.bruker.com/cgi-bin/bkb/show\\_bug.cgi?id=5956](https://www.bruker.com/cgi-bin/bkb/show_bug.cgi?id=5956)
- [https://www.bruker.com/cgi-bin/bkb/show\\_bug.cgi?id=2375](https://www.bruker.com/cgi-bin/bkb/show_bug.cgi?id=2375)

#### **Canvi de /lib32 a /lib/i386-linux-gnu?**

Fins ara he provat a compilar/enllaçar els programes amb les biblioteques disponibles a /lib32/, però a les futures versions de Debian multiarquitectura (per exemple, 32- i 64-bits) les biblioteques de 32 bits estaran a /lib/i386-linux-gnu/.

Potser convindria redefinir les variables d'entorn LIBRARY PATH i LD\_LIBRARY\_PATH per fer servir aquesta nova carpeta, i recompilar els programes AU amb les noves biblioteques. Podria ser que això resolgués els problemes de segmentation fault?

La definició actual de la variable d'entorn LD LIBRARY PATH és

#### # topspin -e echo \$LD\_LIBRARY\_PATH

/usr/lib32:/lib32::/opt/topspin1.3/prog/shlib:/opt/topspin1.3/prog/lib:/opt/ topspin1.3/prog/shlib:/opt/topspin1.3/prog/lib:/opt/topspin1.3/gnu/lib

i les biblioteques emprades pel programa AU au zg estan disponibles a /lib32 i /lib/i386-linux-gnu/

```
# ls -l /lib32/libm* /lib/i386-linux-gnu/libm*
-rw-r--r-- 1 root root 148920 Feb 22 2015 /lib32/libm-2.13.so
-rw-r--r-- 1 root root 13884 Feb 22 2015 /lib32/libmemusage.so
lrwxrwxrwx 1 root root 12 Feb 22 2015 /lib32/libm.so.6 -> libm-2.13.so
-rw-r--r-- 1 root root 148992 Feb 22 2015 /lib/i386-linux-gnu/libm-2.13.so
-rw-r--r-- 1 root root 13960 Feb 22 2015 /lib/i386-linux-
gnu/libmemusage.so
lrwxrwxrwx 1 root root 12 Feb 22 2015 /lib/i386-linux-gnu/libm.so.6 ->
libm-2.13.so
# ls -l /lib32/libdl* /lib/i386-linux-gnu/libdl*
-rw-r--r-- 1 root root 9768 Feb 22 2015 /lib32/libdl-2.13.so
lrwxrwxrwx 1 root root 13 Feb 22 2015 /lib32/libdl.so.2 -> libdl-2.13.so
-rw-r--r-- 1 root root 9844 Feb 22 2015 /lib/i386-linux-gnu/libdl-2.13.so
lrwxrwxrwx 1 root root 13 Feb 22 2015 /lib/i386-linux-gnu/libdl.so.2 ->
libdl-2.13.so
# ls -l /lib32/libc* /lib/i386-linux-gnu/libc*
-rwxr-xr-x 1 root root 1445980 Feb 22 2015 /lib32/libc-2.13.so
-rw-r--r-- 1 root root 185852 Feb 22 2015 /lib32/libcidn-2.13.so
lrwxrwxrwx 1 root root 15 Feb 22 2015 /lib32/libcidn.so.1 ->
libcidn-2.13.so
-rw-r--r-- 1 root root 38336 Feb 22 2015 /lib32/libcrypt-2.13.so
lrwxrwxrwx 1 root root 16 Feb 22 2015 /lib32/libcrypt.so.1 ->
libcrypt-2.13.so
lrwxrwxrwx 1 root root 12 Feb 22 2015 /lib32/libc.so.6 -> libc-2.13.so
-rwxr-xr-x 1 root root 1360008 Feb 22 2015 /lib/i386-linux-gnu/libc-2.13.so
-rw-r--r-- 1 root root 185928 Feb 22 2015 /lib/i386-linux-
gnu/libcidn-2.13.so
lrwxrwxrwx 1 root root 15 Feb 22 2015 /lib/i386-linux-gnu/libcidn.so.1
-> libcidn-2.13.so
lrwxrwxrwx 1 root root 17 Feb 22 2015 /lib/i386-linux-
gnu/libcom_err.so.2 -> libcom_err.so.2.1
-rw-r--r-- 1 root root 13836 Feb 22 2015 /lib/i386-linux-
gnu/libcom_err.so.2.1
-rw-r--r-- 1 root root 38416 Feb 22 2015 /lib/i386-linux-
gnu/libcrypt-2.13.so
lrwxrwxrwx 1 root root 16 Feb 22 2015 /lib/i386-linux-
gnu/libcrypt.so.1 -> libcrypt-2.13.so
lrwxrwxrwx 1 root root 12 Feb 22 2015 /lib/i386-linux-gnu/libc.so.6 ->
libc-2.13.so
```
From: <https://sermn.uab.cat/wiki/> - **SeRMN Wiki**

Permanent link: **[https://sermn.uab.cat/wiki/doku.php?id=informatica:hp\\_xw4300\\_500\\_topspin13&rev=1443526620](https://sermn.uab.cat/wiki/doku.php?id=informatica:hp_xw4300_500_topspin13&rev=1443526620)**

Last update: **2015/09/29 13:37**

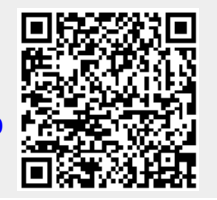

Last update: 2015/09/29 13:37 informatica:hp\_xw4300\_500\_topspin13 https://sermn.uab.cat/wiki/doku.php?id=informatica:hp\_xw4300\_500\_topspin13&rev=1443526620